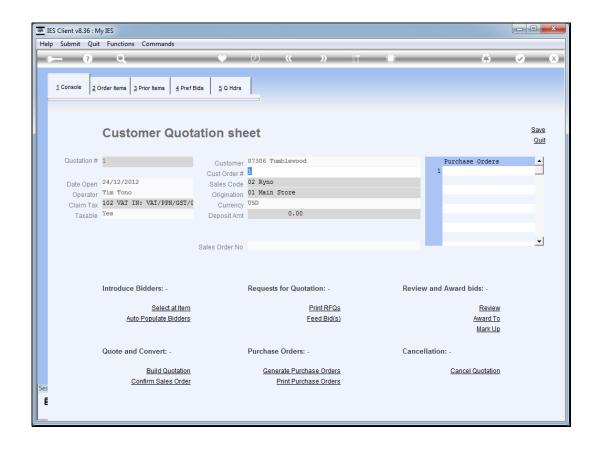

## Slide 1

Slide notes: When we have Order Items and have listed Supplier bidders for the Order Items, then we can produce Request for Quotations for any or all of the bidders.

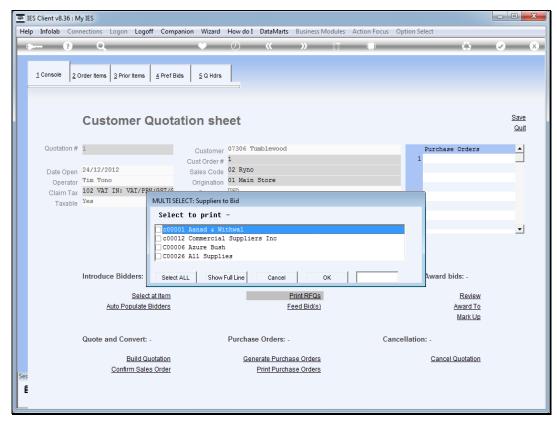

Slide 2
Slide notes: We can select 1 or more or all of the bidders for RFQ printing at any stage.

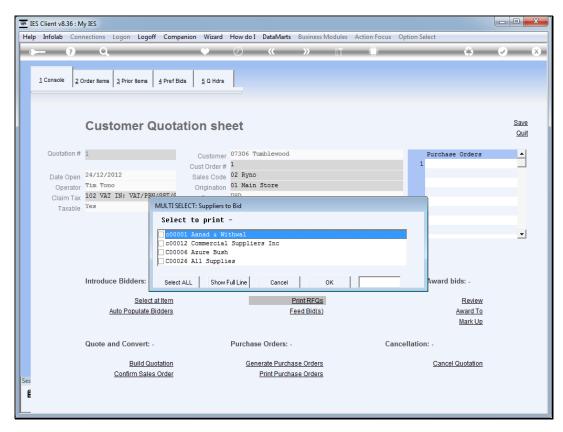

Slide 3 Slide notes:

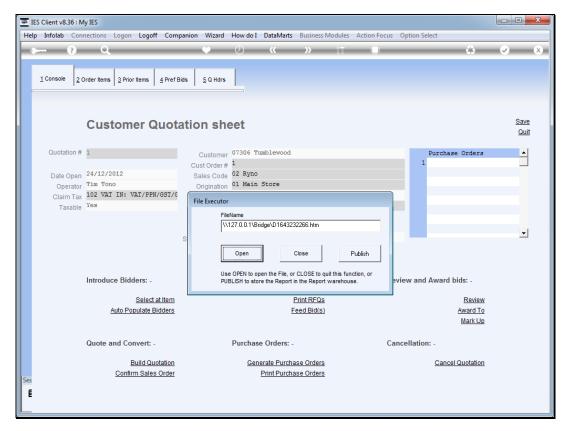

Slide 4 Slide notes:

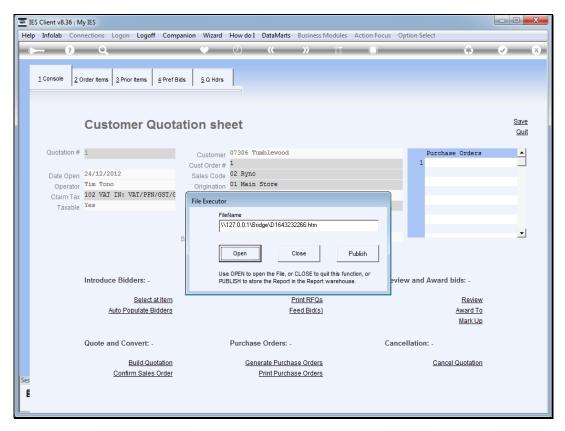

Slide 5 Slide notes:

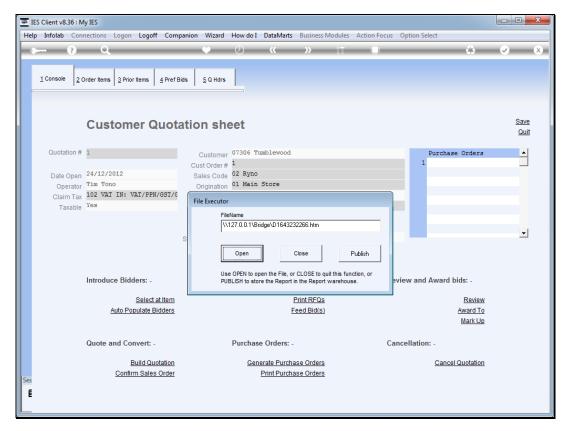

Slide 6 Slide notes:

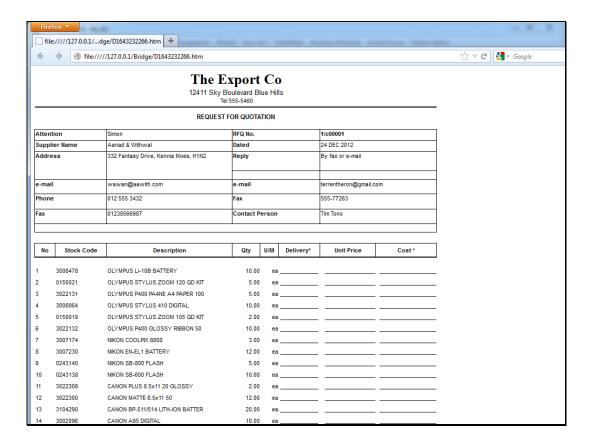

Slide 7

Slide notes: In each case, a RFQ is produced for a selected Supplier, with a request to quote on the Items where this bidder has been included.